# **Kalenderprenumeration i Laget**

Följ instruktionen nedan för att få din grupps aktiviteter i din privata kalender i exempelvis din smartphone.

- 1. Gå in på [www.jk10if.se](http://www.jk10if.se/) (på en dator).
- 2. Välj aktuellt lag eller grupp, t.ex. lag under Ungdom.

3. Klicka på *Kalenderöversikt* under kalendern.

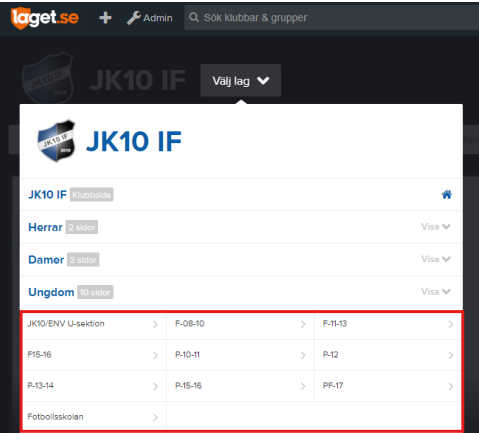

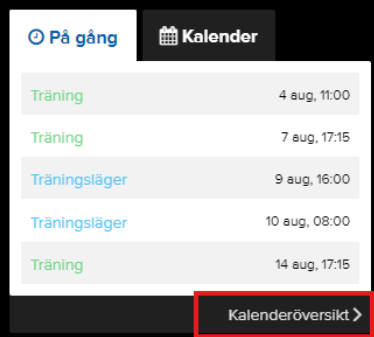

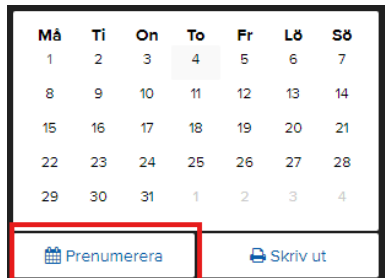

Stäng

5. Följ instruktionen för din aktuella enhet (Iphone eller Android etc.)

4. Klicka på *Prenumerera*.

#### Prenumerera

#### iPhone/iPad Kalender

Gå till webbläsaren och ange adressen webcal://cal.laget.se/JK10IF-P-15-16.ics och klicka sedan på Prenumerera i den ruta som kommer upp.

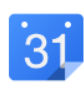

Mândag

10

#### Android- & Googlekalender

Logga in på din Google-kalender via en dator och klicka sedan på plusknappen ovanför Mina kalendrar. Välj där Från webbadress, ange URL webcal://cal.laget.se/JK10IF-P-15-16.ics och klicka på Lägg till kalender

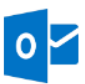

## Outlook

Har du Outlook på datorn så räcker det med att klicka länken prenumerera på denna kalender.

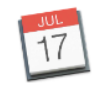

### **Apple Kalender**

Har du iCal på datorn så räcker det med att klicka länken webcal://cal.laget.se/JK10IF-P-15-16.ics. En ruta kommer då upp där du klickar på prenumerera.